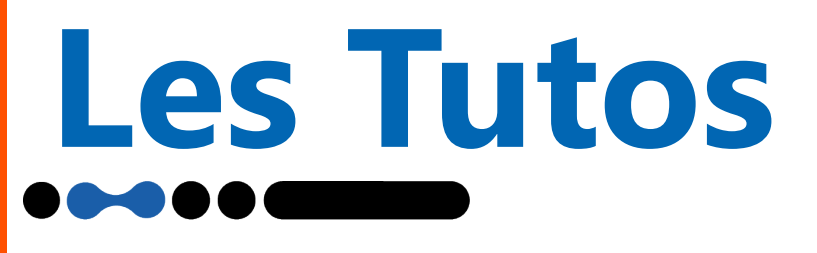

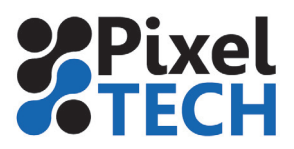

# **Vider le répertoire temporaire**

Il peut être nécessaire de supprimer les fichiers temporaires de Caldera quand ils deviennent trop nombreux et que l'espace disque commence à faire défaut.

- 2 cas de figures :
- vous avez encore accès à l'interface de caldera
- vous n'avez plus accès à l'interface caldera et êtes bloqué sur la fenêtre de login

### **1 - Vous avez encore accès à l'interface de caldera**

Depuis la version 12 de Caldera, cette opération est possible via le CalderaDock qui se trouve dans l'onglet «Réglages».

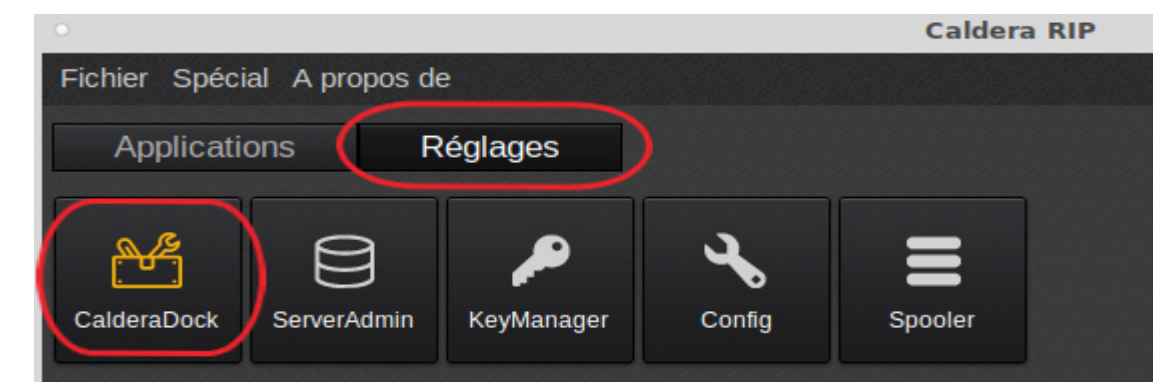

Dans l'interface qui vient de s'ouvrir, descendez jusqu'à la partie «Utilitaires», et choisissez «Nettoyer les fichiers temporaires».

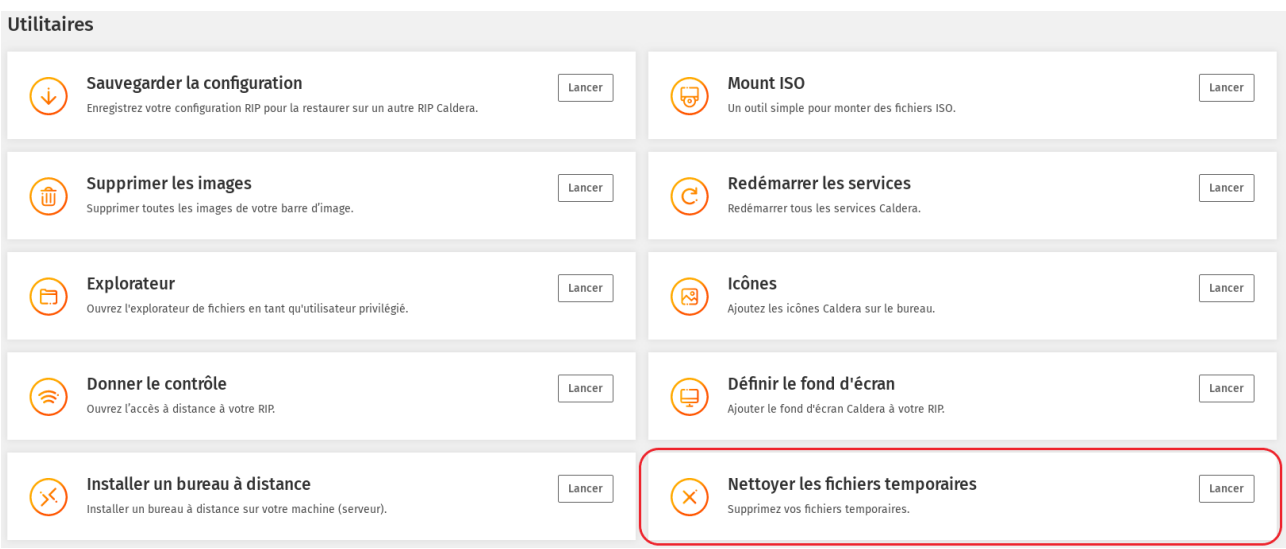

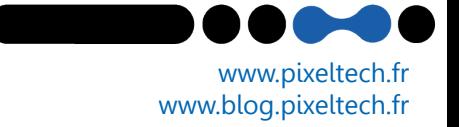

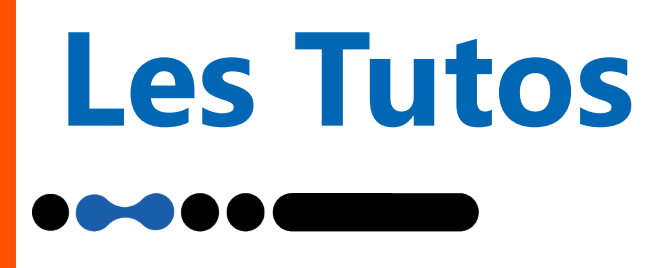

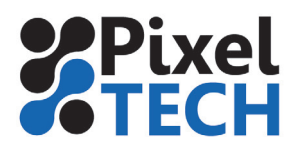

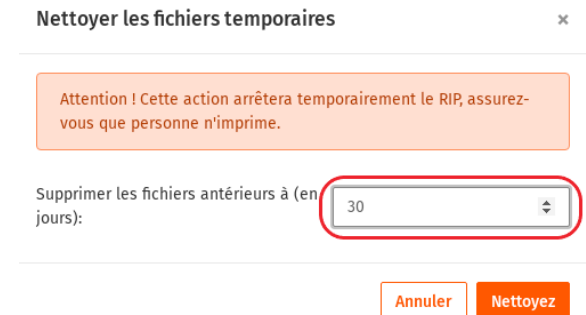

#### Vous n'avez plus qu'à préciser à partir de quand vous voulez supprimer les fichiers et cliquez sur «Nettoyer».

## **2 - Vous n'avez plus accès à l'interface de caldera**

Lorsque vous êtes bloqué sur l'interface de login de caldera. Il faut supprimer les fichiers temporaires en ligne de commande

Appuyer sur **CTRL + ALT + F1**

Vous basculez en mode ligne de commande

Identifiez vous avec l'utilisateur **caldera** mot de passe : **caldera**

Passez en mode administrateur en tapant **sudo su**  mot de passe : **caldera**

Allez dans le dossier /opt/caldera/var/tmp en tapant : **cd /opt/caldera/var/tmp**

Effacer les fichiers en tapant : **rm \*.\*** et **rm \***

rebooter le PC en tapant : r**eboot**

#### **Note**

**Il est fortement recommandé de surveiller l'espace disque disponible et d'effectuer les ménage si nécessaire afin d'eviter les blocages . Cet espace disque est visible depuis le spooler de caldera**

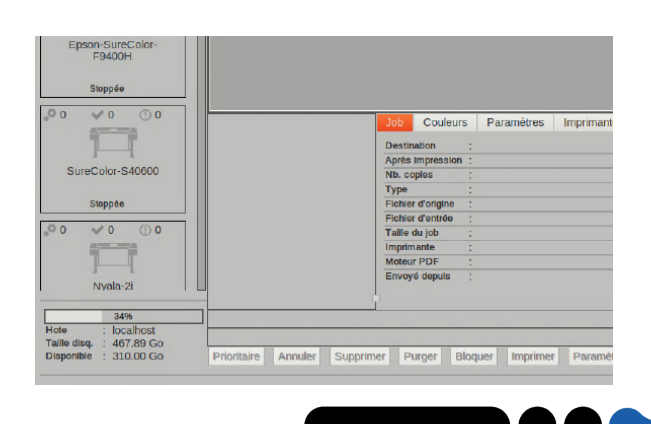